## G10 PORTABLE GROUD CONTROL STATION

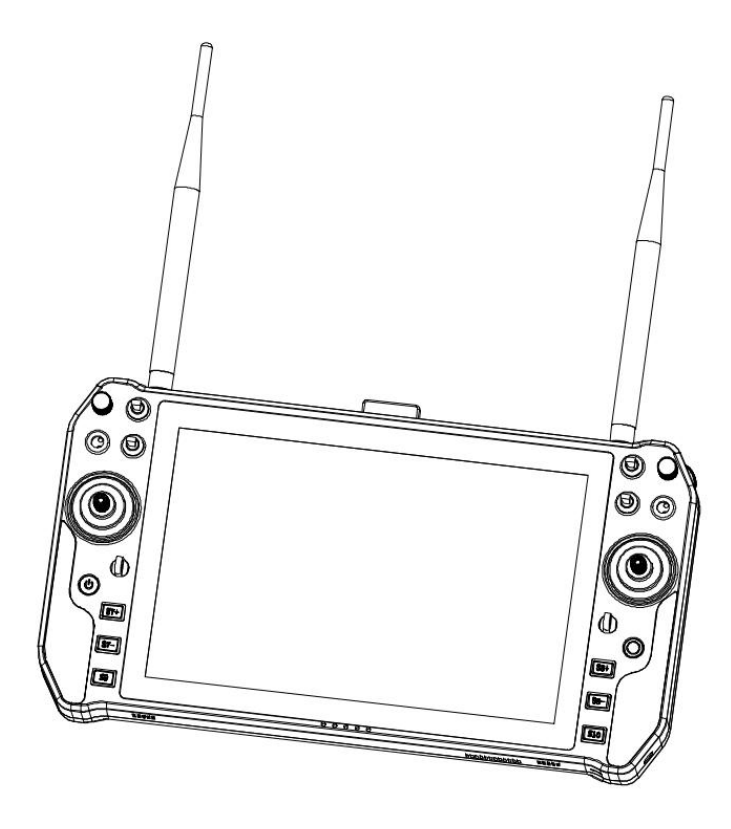

# USER MANUAL

### INTRODUCTION / MANUAL /CONFIGRATION/CAUTION

- Please read this introduction book carefully before using, once used, it shall be deemed to be an endorsement and acceptance of the whole contents of this declaration.
- Please ensure that the product is used in accordance with local laws and regulations, and strictly abide by the use of regional radio frequency regulations, use the specified frequency band and comply with power and radiation limits .
- Please follow the installation procedure and use the product strictly, any loss of equipment or injury to personal safety caused by user improper use、modification、

installation、 etc. Shenzhen GC Electronics Co.,Ltd. and associated companies will not assume any legal liability.

 The user manual is copyrighted by Shenzhen GC Electronics Co.,Ltd. no reproduction or reproduction in any form without permission.

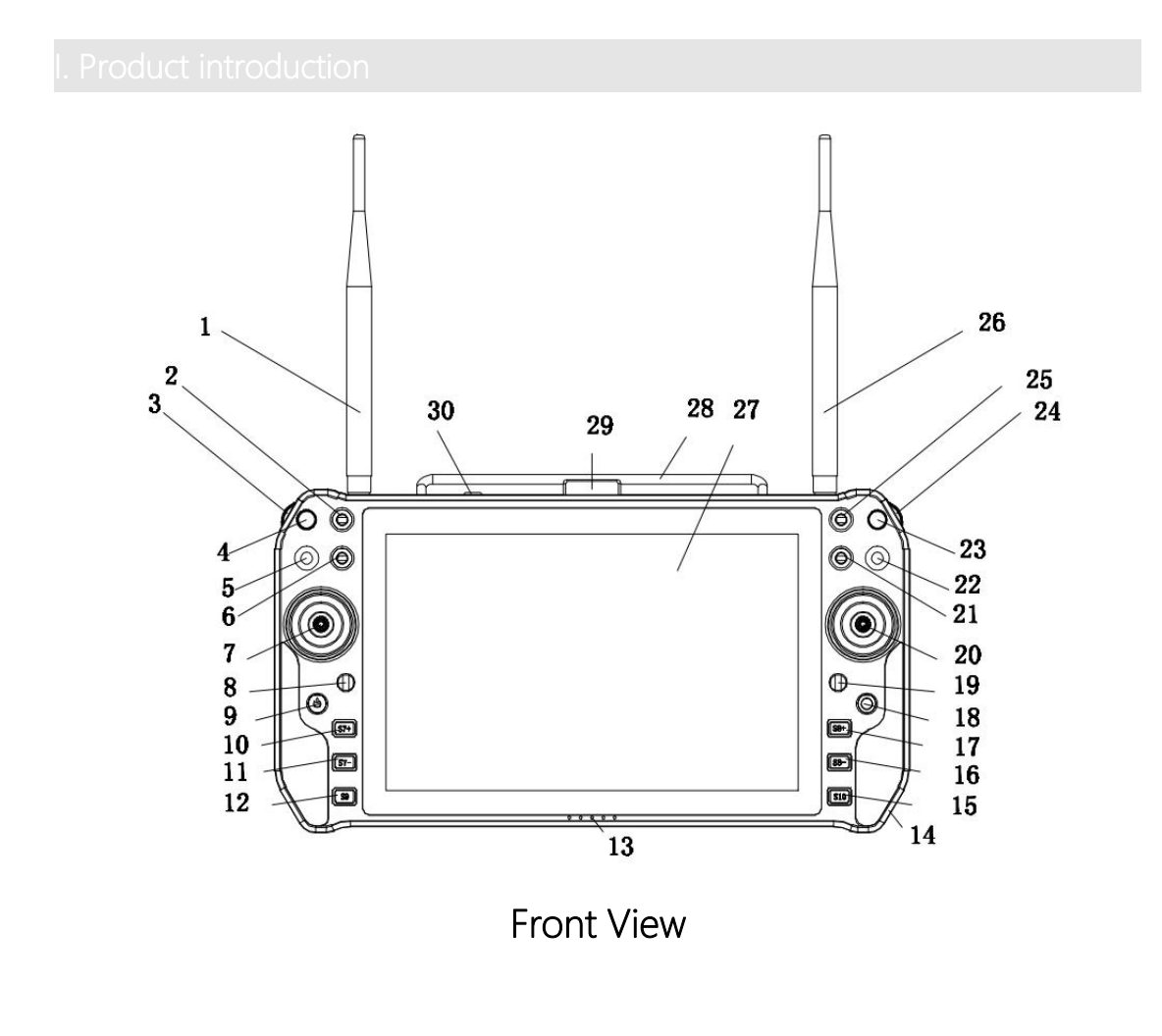

- 
- 
- 
- 
- 
- 5 S3 toggle switch 15 S9 button 25 S4 toggle switch
- 6 S2 toggle switch 16 S7- button 26 Antenna
- 
- 
- 
- 
- 33 HDMI port
- 
- 
- 3 Roller switch L 13 Power/charging indicator 23 LED
	-
	-
	-
	-
- 8 Hanging bolt 18 Thumb stick 28 Handle
- 9 Power button 19 Hanging bolt 10 S8+ button
- 20 Joystick R 31 Ethernet Port 32 USB3.0 port
- 1 Antenna 11 S8- button 21 S5 toggle switch
- 2 S1 toggle switch 12 S10 button 22 S6 toggle switch
	- T4 knob
- 4 T3 knob 14 Charging socket 24 Rollerswitch R
	-
	-
- 7 joystick L 17 S7+ button 27 10.1" Screen
	-
	-
	-

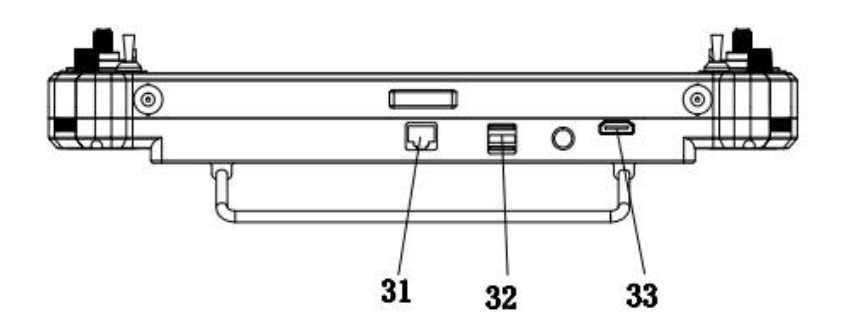

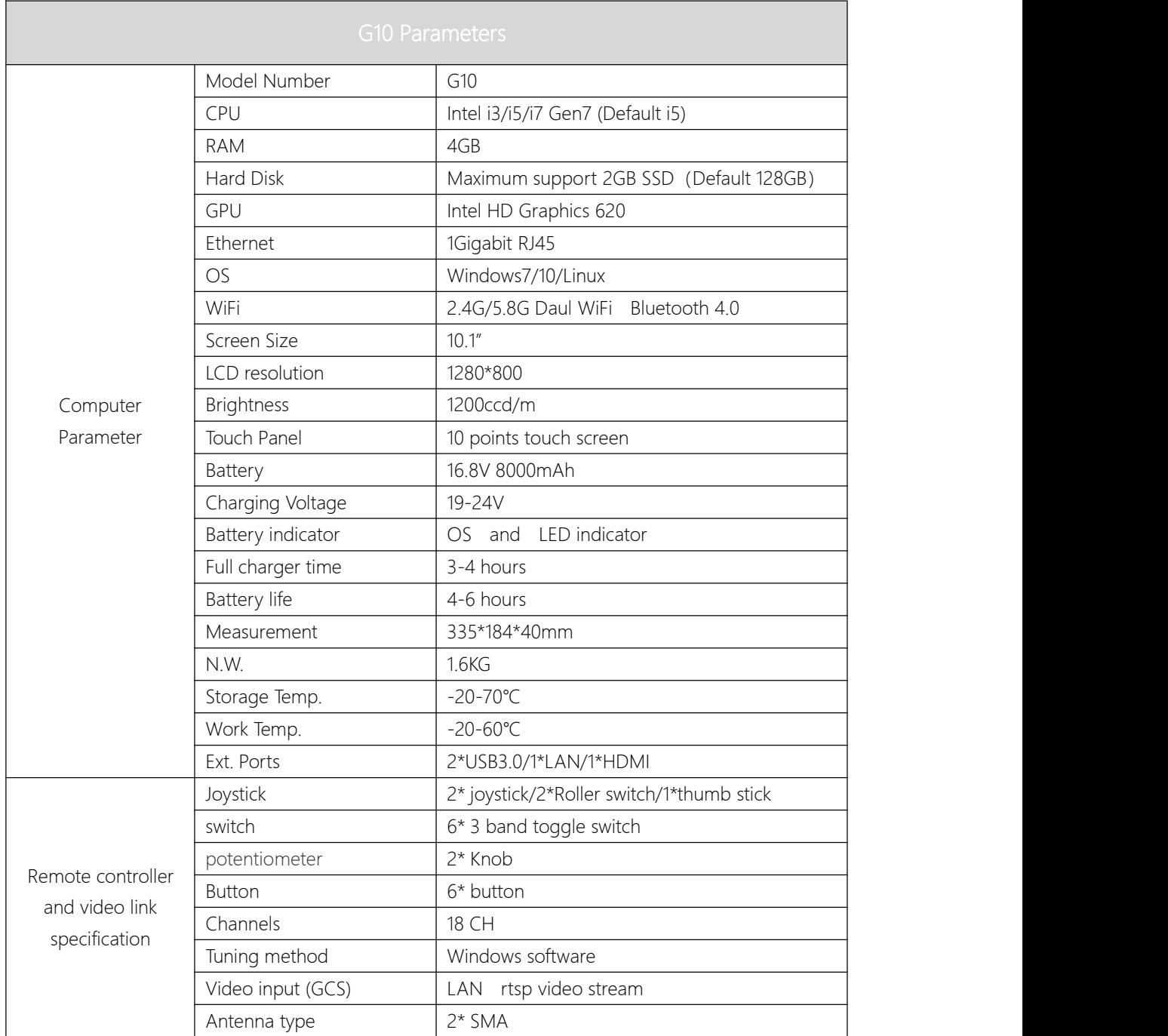

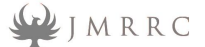

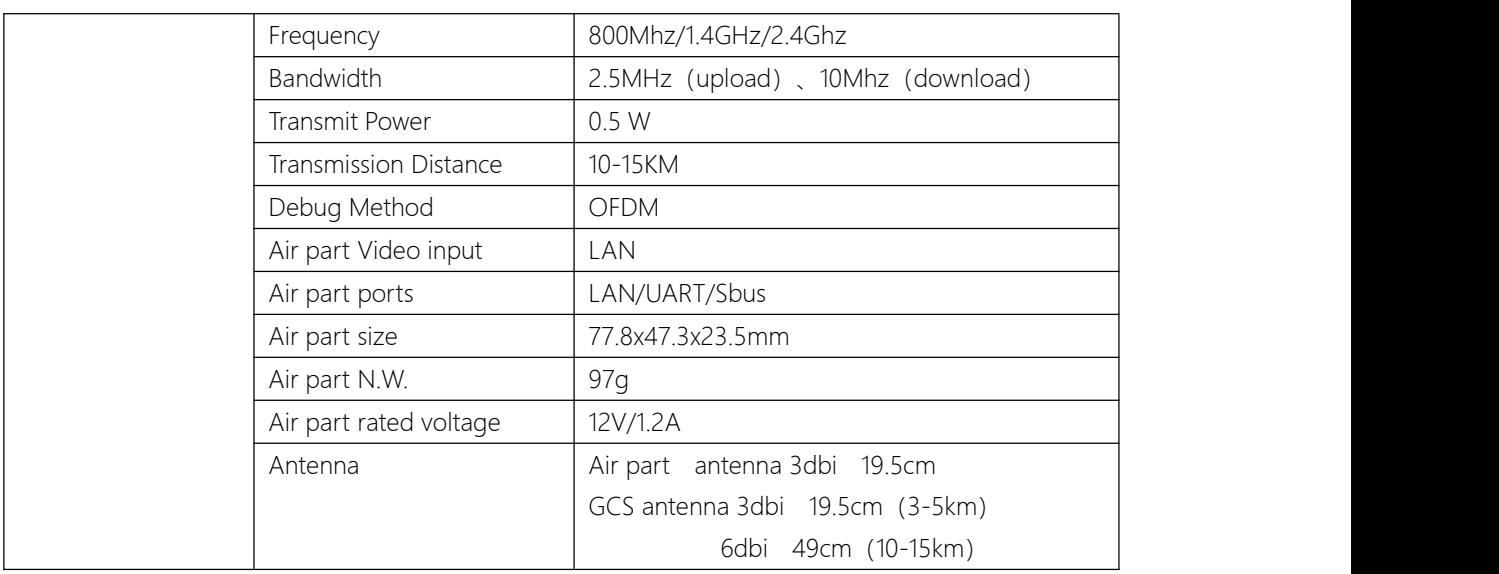

### 1-Press Power button, the computer will start automatic.

2-Turn off: Click the 'SHUTDOWN' in the computer start menu, Then computer will power off automatic.

3-Forced shutdown: Long press power button more than 8 seconds, then the GCS will be power off automatic.

4-Adjust the brightness: Adjust the screen brightness via windows setting.

5-Battery capacity indication : The icon on the Windows bar can display the battery status accurately. And the LED indicator can display the battery remaining power and charging status: Red light is charging , 4 GREEN LIGHT represent the battery capacity: 25%,50%,75%,100%.The buzzer will sound alarm with " DI, DI, DI ... " when the battery capacity is lower than 10%, the buzzer will be stopped when the computer started charging or the battery capacity more than 10%.

6-Charging: Please use the special charger and the charging time is 3~4 hours.

1-Open desktop icon of valuation and COM7 defaulted as the remote configuration port 2-Select COM7,Click it and open the port,Roll joystick , and make sure the data connection is successful

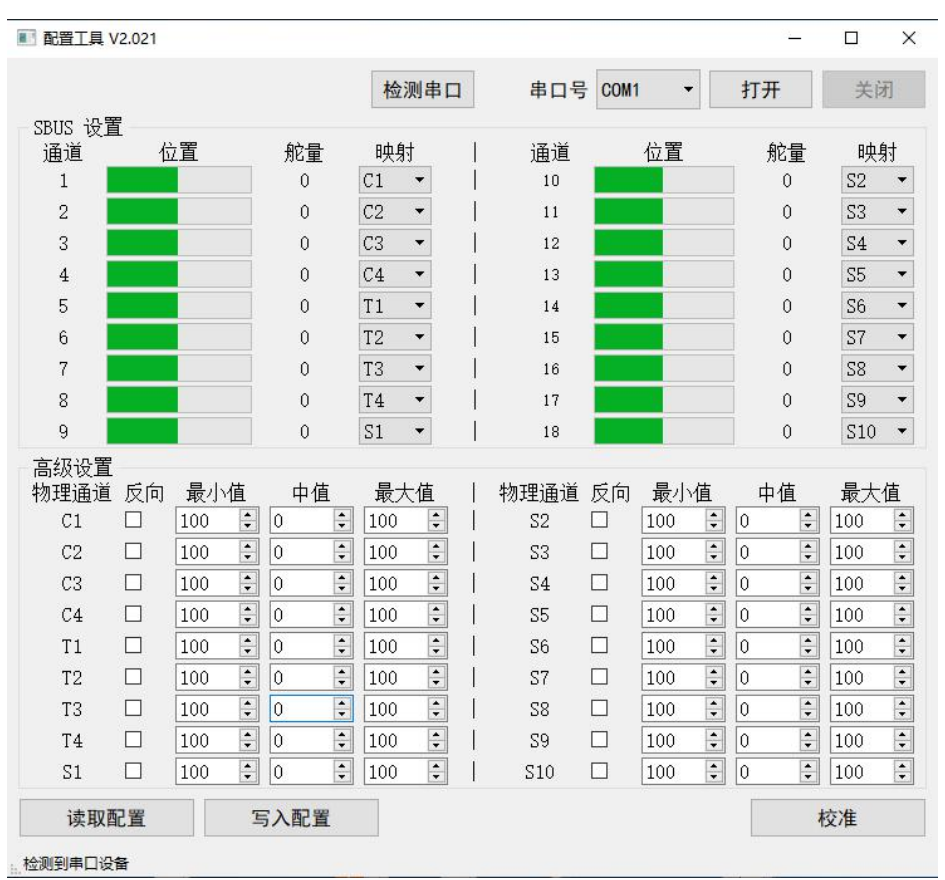

3. Map—Configuration SBUS ,NO.1~NO.4 match C1~C4 JOYSTICK (It' s used for flight control)NO.5~NO.14 can be freely configured with the corresponding channels, once set up please click "Save"写入配置 (save configuration ) to save the data.

4. Reverse—used to adjust the channel rudder .

- 5. 最小值、最大值(mini/max value)—The option is used to adjust servo range in both directions. You can adjust the servo in a certain direction separately without affecting other directions for this servo. The factory default is '100', you can adjust as needed. Click button Save to save the data.写入配置 when you're done.
- 6. Mid value—The option is to adjust servo value t of each channel at the center of Return position. The factory default is "0", the adjustment range is -120  $\sim$  +120 (step), you can make a changes as needed. Click the button "save"写入配置 when you're done.
- 7.Calibration joysticks—The option is to adjust C1~C4 joystick. Adjustment is required When connected to new device, click "Calibration" and adjust C1-C4 joystick to MAX TO MIN positions 3-4 times, then put the joystick in the middle, the system will indicate a success or failure in adjustment, If adjustment fails, please repeat the adjustment again .
- 8.Joystick type-American hand and Japanese hand has different mapping of C1 to C4 as

### bellow:

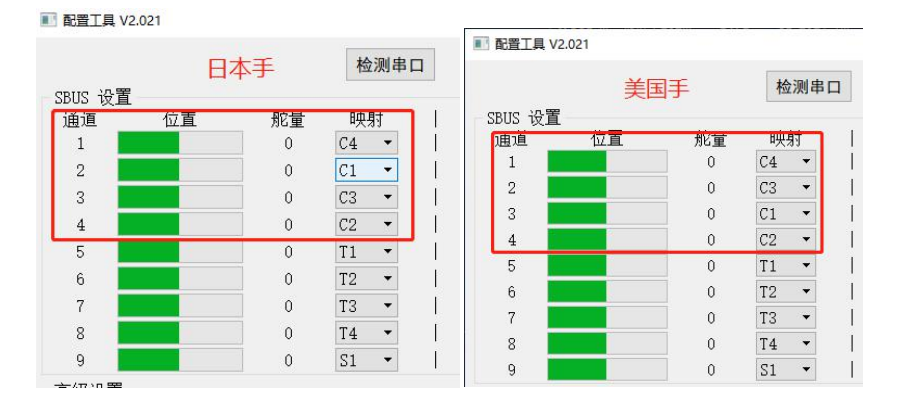

## 1. Please connect the antenna before power on to protect the equipment burns if installed video link and data link.

2.Please turn on and off the computer according instruction otherwise it may damage the Windows system.

3.Please don't block the light sensitive indicators on both the upper and down screen as it could influence luminance adjustment ; the system could adjust the screen brightness to a minimum automatically when the light sensitive indicators blocked .

4. No any objects are allowed inside the device such as liquid, sandy soil, ect.

5.Don't operate the whole machine equipment in water or moist environment unless it reach the IP level .

6.Apply temperature range to operate: -20℃ ~ 60℃, It could damage the device when the temperature is too low or too high.

- G10 portable ground control station \*1
- AC to DC charger \*1
- Plastic hand box \*1

G10 excluding the data & video link set. It compatible well with M51/Sprintlink series the range 10KM to 30KM depend the datalink/video link.